### 1. Introducción

¿Alguna vez ha visto donde se encuentra la inyección de combustible de la ECU (Unidad de Control Electrónico) en un Renault? Sí, está situado en el lugar más vulnerable del Compartimiento del motor. En la mayoría de los casos, incluso después de un impacto moderado se vuelve inutilizable debido a daños mecánicos y debe ser reemplazada. Sin embargo, desde el año 1994 la mayoría de los coches de Renault están equipados con un sistema inmovilizador del motor y esto produce que la sustitución del módulo de inyección sea más complicado. No hay problema si la ECU de reemplazo se compra a un distribuidor de Renault - se vende sin código inmovilizador almacenado, pero sustituir un equipo dañado con otro usado es imposible a causa de la falta de coincidencia de los códigos de desbloqueo.

Y por eso surgió la idea de crear un decodificador universal de ECUs Renault. Ahora bien, si usted tiene esta herramienta puede utilizar ECUs usadas y transformarlas en no codificadas como si hubieran sido compradas en tiendas Renault. El decodificador cuenta con varios modos de operación y cubre todos los sistemas de inyección conocidos de nafta y diesel, introducidos en el rango de los años 1994-2001, sin intervención de la ECU (válvulas diesel con codificación anti-arranque también). Sistemas, con los que esta herramienta fue probada con, se enumeran a continuación:

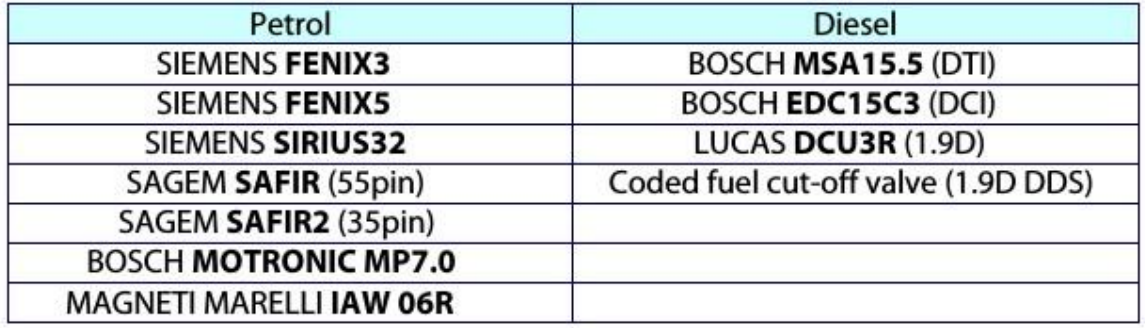

#### 2. Operación

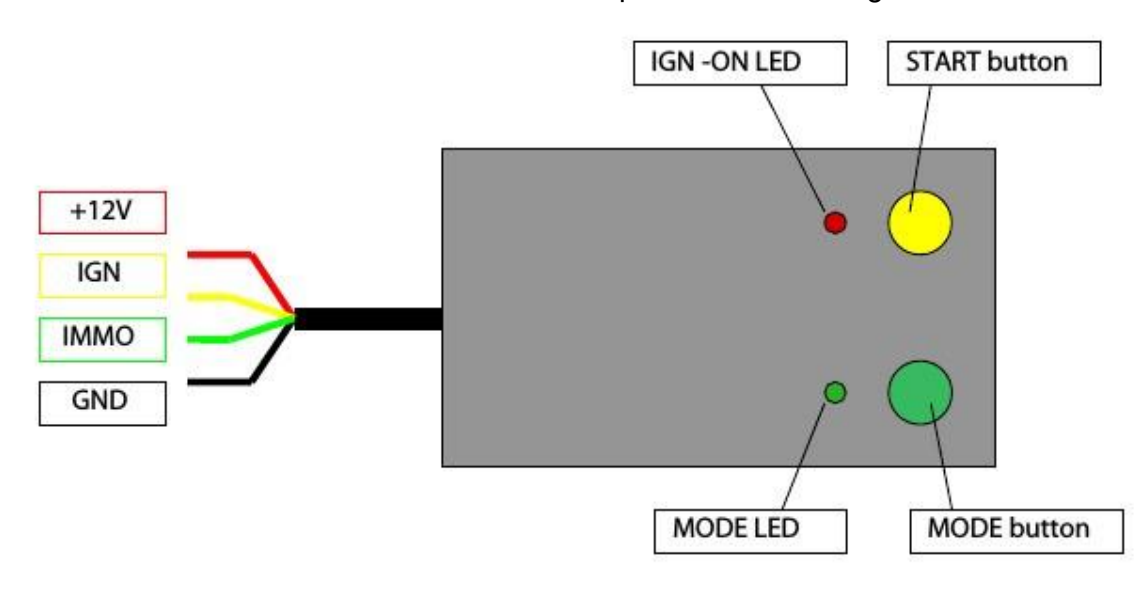

Vista frontal del decodificador presentado en la figura 1.

#### Cable rojo: +12V – Cable amarillo: Ignición – Cable verde: Inmovilizador – Cable negro: Masa

El botón MODE se utiliza para cambiar entre los modos de operación. El modo puede ser cambiado solamente antes de pulsar el botón rojo START. Cuando la decodificación está en curso, el botón MODE no está en funcionamiento. Hay 4 modos de funcionamiento:

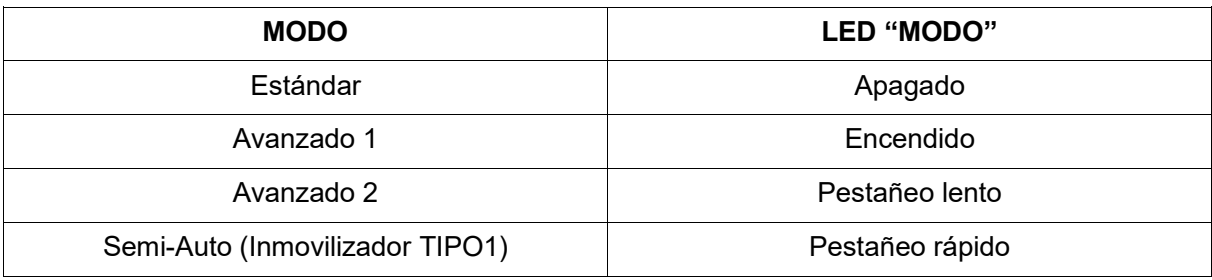

Todo lo que tiene que hacer es conectar el decodificador a la ECU que desea decodificar, según el diagrama de conexión, seleccione el modo de funcionamiento deseado y pulse el botón rojo START. Qué modo debe ser seleccionado dependerá del tipo de inmovilizador del motor y varios otros factores, descritos a continuación. Conecte masa, batería +12V, la lámpara indicadora de mal funcionamiento (MIL) y el relé (si se requiere). Utilice cualquier lámpara 12V (hasta 2W), cualquier relé con bobina de 12V y 12-14V fuente de alimentación (un protector de sobretensión sería una ventaja). Aplicar +12V IGN, la lámpara debe parpadear. Si la lámpara se enciende y no parpadea, la ECU no está todavía codificada o hay un error en la conexión.

Conecte el decodificador de la siguiente manera: el cable rojo a +12V de BAT, el cable negro a GND, el cable amarillo a +12V IGN de la ECU (el decodificador cambia +12V entre on y off por sí mismo) y el cable verde a la entrada de inmovilización de la ECU.

### 2.1. Descripción general del sistema inmovilizador

Los sistemas de inmovilización de Renault se dividen en tres tipos - TIPO1, TIPO2 y TIPO3. Esta herramienta es capaz de decodificar ECUs con inmovilizadores TIPO1 y TIPO2. La ECU del motor del sistema TIPO2 se decodifica automáticamente con esta herramienta; por lo tanto, la decodificación de ECU TIPO1 es semi-automática. Es muy fácil de averiguar qué tipo de inmovilizador se utiliza con la ECU que desea decodificar: si después de la ignición la lámpara indicadora de mal funcionamiento (MIL) se ilumina durante 2 segundos y luego comienza a parpadear, esto es un sistema inmovilizador TIPO2; si después de la ignición la lámpara indicadora de mal funcionamiento (MIL) destella inmediatamente, este es el sistema inmovilizador TIPO1.

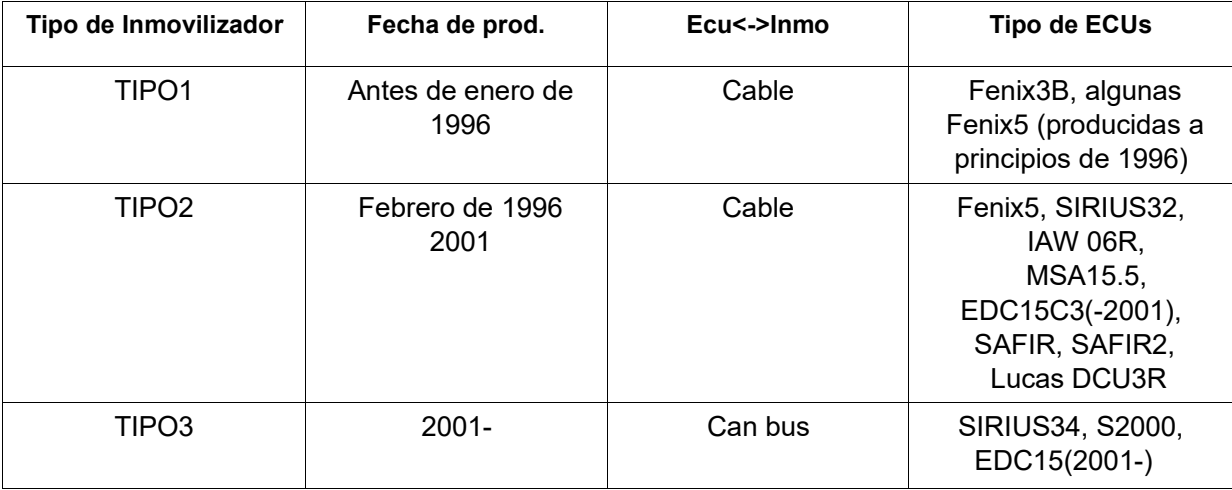

## 2.2. Decodificación del sistema inmovilización de ECU TIPO2

El proceso de decodificación está totalmente automatizado. En SIEMENS FENIX5, SIRIUS32 y electroválvulas codificadas seleccionar el tipo Estándar de operación (LED verde apagado). Otros sistemas pueden requerir modo Avanzado 1 o Avanzado 2 (especialmente los sistemas de control de motores, donde la señal de encendido hacia la ECU pasa a través de la bobina del relé de la bomba de combustible, por ejemplo, SAFIR2), pero vale la pena probar el modo Estándar primero. La decodificación en el modo Estándar dura aproximadamente 1h 50min, en Avanzado 1 - casi 4 horas, en Avanzado 2 - más de 5h. En la mayoría de casos 1h 50min es suficiente para que la ECU no esté codificada. La ignición es alternada entre encendida y apagada por la herramienta de decodificación; el LED rojo indica encendido. Después de la decodificación, el encendido se apaga y el LED verde se enciende de forma permanente.

Después de la decodificación, la ECU no está codificada y se puede utilizar en otro coche. Si el sistema inmovilizador está bien (clave válida), la ECU retiene el nuevo código de la unidad de control del inmovilizador después del encendido. La mayoría de las ECUs decodificadas pueden operar sin el código inmovilizador almacenado (FENIX5, electroválvula diesel codificada, algunos de las SIRIUS32...), otras requieren código inmovilizador almacenado.

### 2.3. Decodificación del sistema de inmovilización de ECU TIPO1

Seleccione el modo de funcionamiento semi-automático (LED verde parpadea rápido). Presione el botón START. Después de cada encendido, la lámpara indicadora de mal funcionamiento (MIL) comienza inmediatamente a parpadear rápido. Mire la lámpara MIL de la ECU y cuente el número de encendidos (contando desde 1). Tome nota del número de ciclos de encendido cuando la lámpara MIL deje de parpadear un rato. Utilice Immo1.exe para convertir este número en un código de seguridad. Por ej.: la lámpara MIL dejó de parpadear en el encendido número 89: el programa calcula el código 2232.

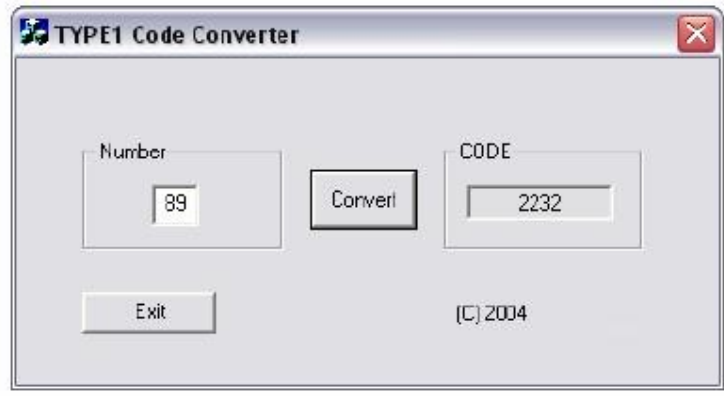

¡La ECU no se decodifica después de este procedimiento; usted sólo encontró su código de seguridad!. El conteo puede estar en el rango de 1-255. En el peor de los casos cuando la lámpara MIL deja de parpadear en el encendido número 255, el conteo tarda unos 8 minutos.

 Ponga la ECU de vuelta en el auto y gire la llave de encendido. La lámpara testigo de inyección parpadea rápidamente.

- 1. Presione y mantenga presionado el pedal del acelerador totalmente se apaga la lámpara testigo de inyección. Para ingresar el código de seguridad use el botón de la computadora de viaje en el extremo del interruptor de control del limpiaparabrisas. Este botón se llama botón ADAC.
- 2. Pulse el botón la misma cantidad de veces que el primer dígito del código, observe la iluminación de la lámpara testigo de inyección cada vez que el interruptor es presionado.
- 3. Suelte el pedal del acelerador: la lámpara testigo de inyección parpadea.

 Repetir las operaciones 1, 2 y 3 para introducir en serie los otros tres dígitos del código. Cuando el código ha sido introducido la lámpara testigo de inyección debería iluminarse de forma continua durante 2 segundos y luego debe apagarse.

La ECU ya no está protegida por el inmovilizador y está lista para retener un nuevo código. Si la lámpara testigo de inyección parpadea, el código es incorrecto. Apague el encendido, enciéndalo de nuevo y repita el procedimiento para introducir el código.

 El procedimiento para introducir el código se puede realizar sin auto también. La parte de mantener presionado y soltar el pedal del acelerador se puede emular usando un potenciómetro en posición de acelerador conectado a la ECU, el botón conectado entre el cable de masa y la línea de inmovilización (vea diagramas de cableado).

#### 3. Diagramas de cableado

La tarea de este capítulo es explicar cómo conectar el decodificador a la ECU que desea decodificar.

### 3.1. general

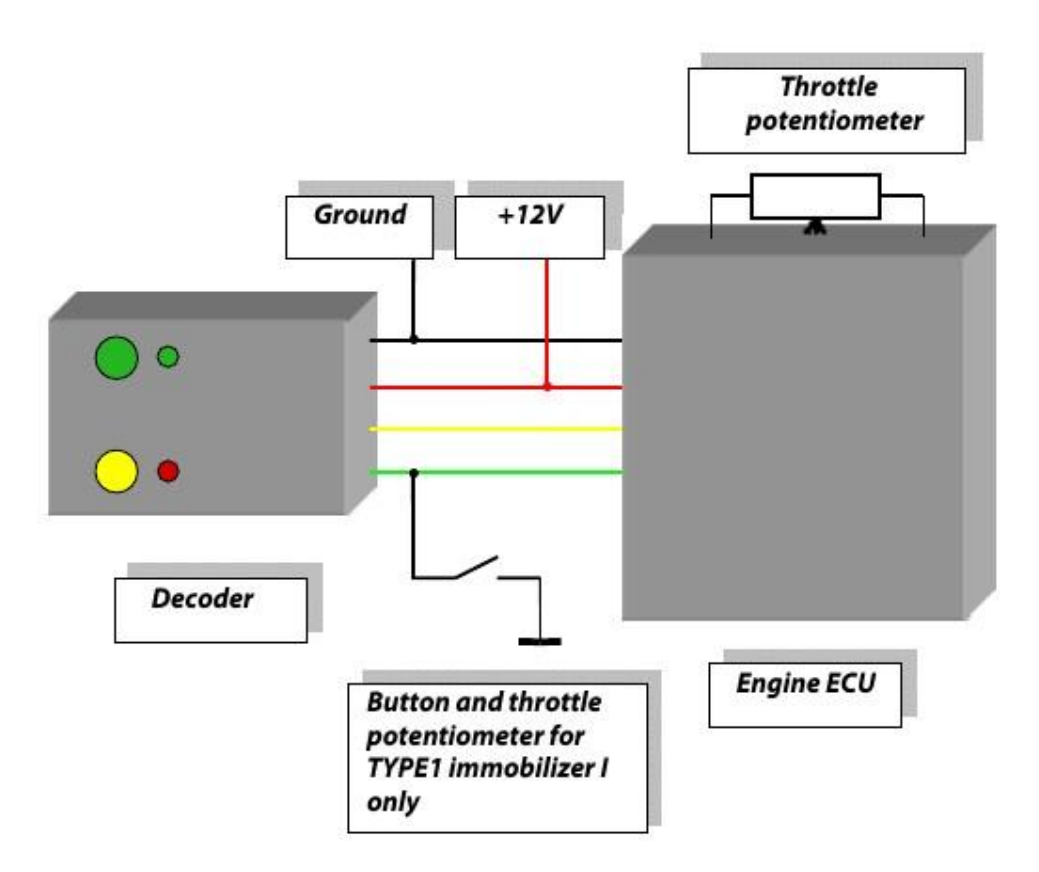

Ground: Masa

Decoder: Decodificador

Button and throttle potentiometer for TYPE1 immobilizer only: Botón y potenciómetro de pedal acelerador para inmovilizador TIPO1 solamente Throttle potentiometer: Potenciómetro de pedal acelerador

### 3.2. SIEMENS FENIX 3B

ECU Siemens Fenix3B con conector de 35 pines. Se utiliza en LAGUNA, SAFRANE, R19, ESPACE, CLIO y otros en el rango de años 1994-1996.

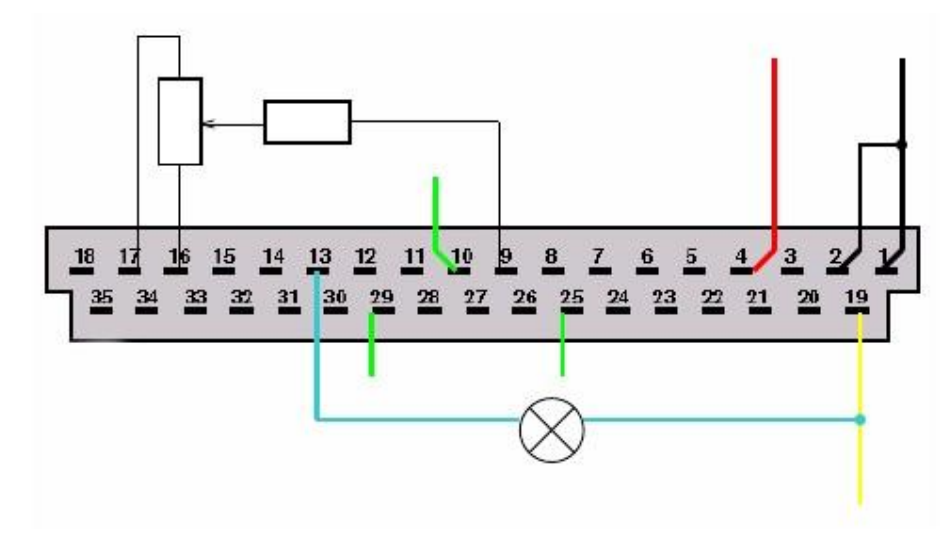

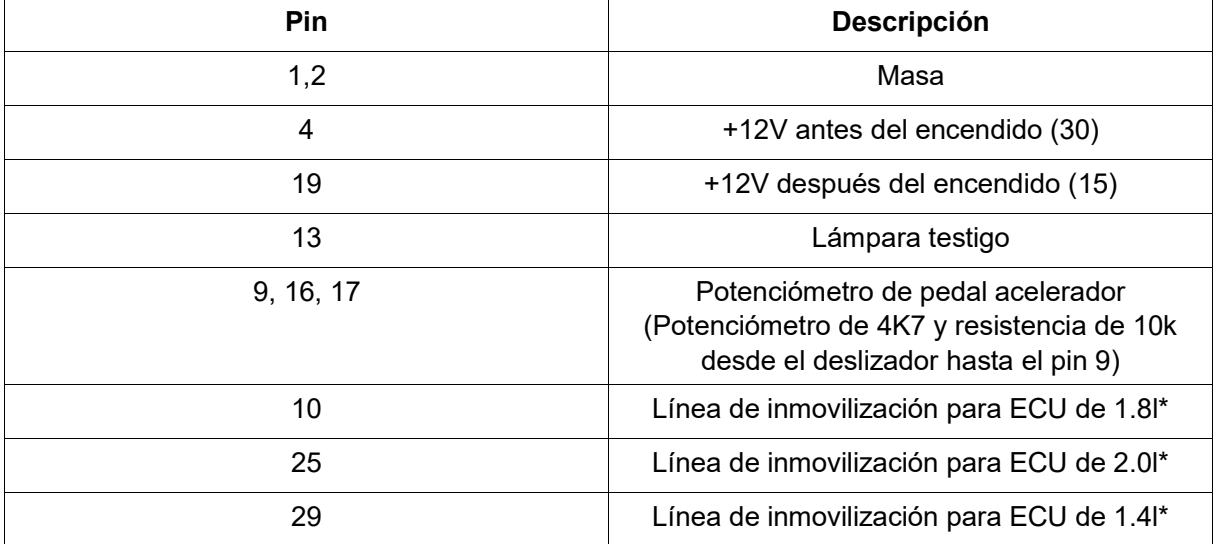

\* Conecte el botón y la salida del decodificador al pin correspondiente de acuerdo con tipo de motor.

## 3.3. SIEMENS FENIX 5

.

La Siemens FENIX5 es una ECU rellena de goma con conector de 55 pines

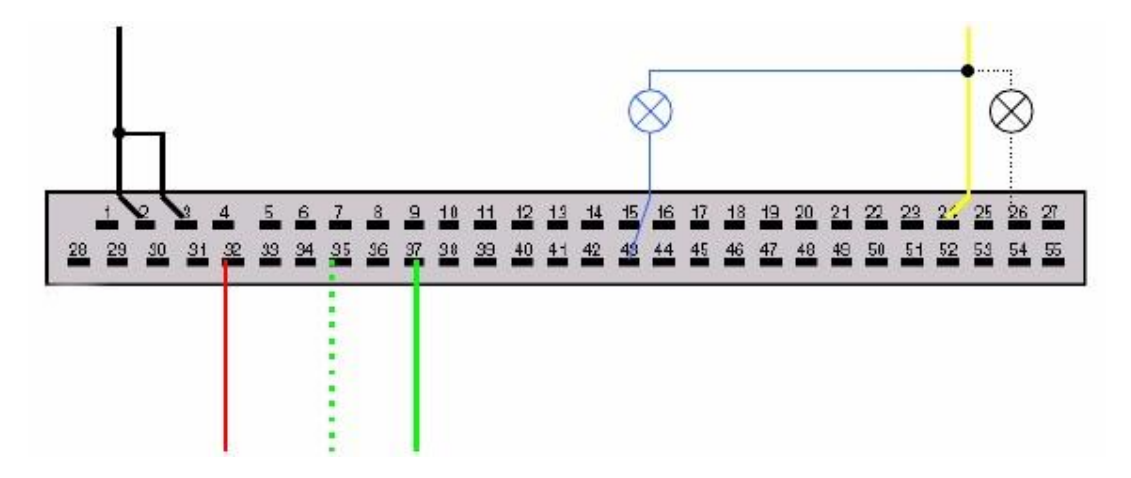

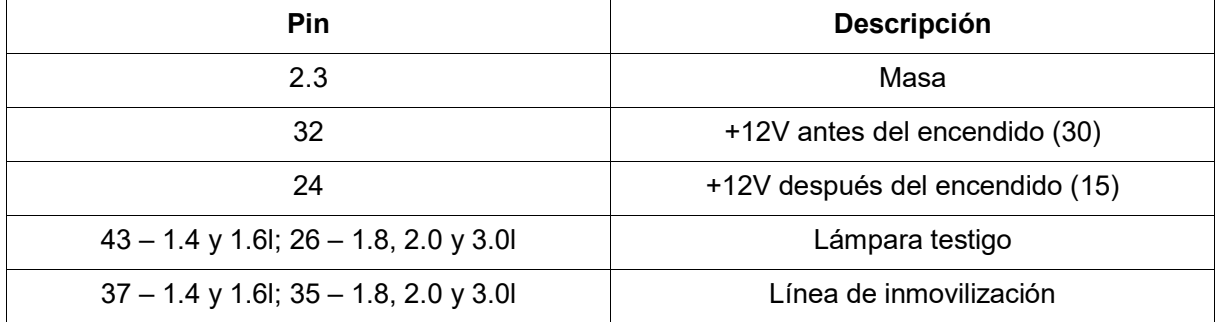

Seleccione el tipo de decodificación *Standard*.

## 3.4. SIEMENS SIRIUS32

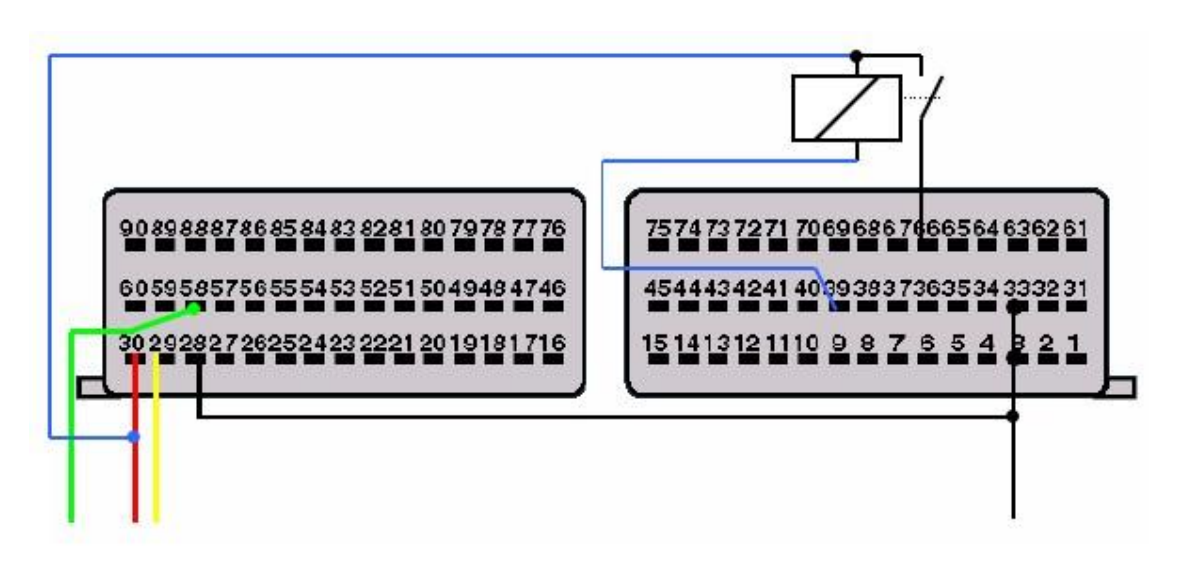

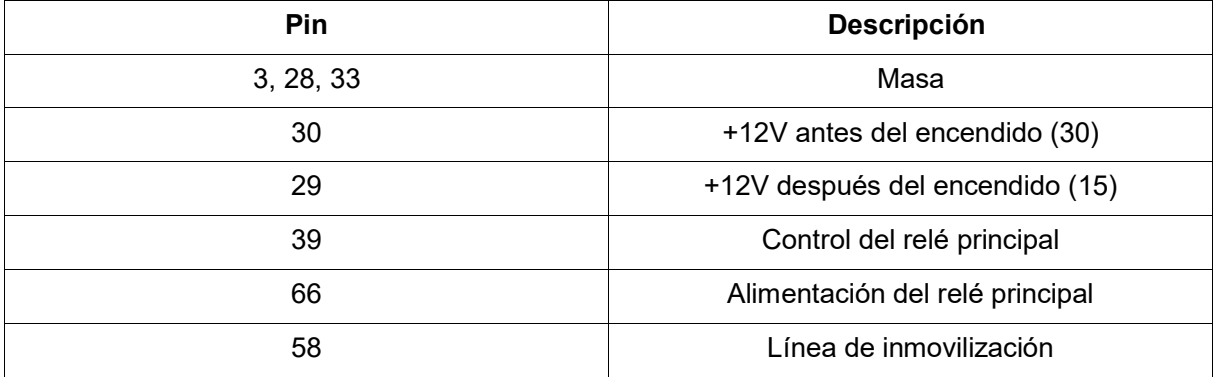

Seleccione tipo de decodificación *Advanced1*.

### 3.5. SAGEM SAFIR2 (35 pines)

La Sagem SAFIR2 está rellena con goma y con conector de 35 pines. Conecte sólo tres cables al decodificador: masa, línea de inmovilización y conmutada + 12V. Conecte el cable rojo del decodificador a +12V constante. Información sobre el encendido-ON se suministra a la SAFIR2 a través de la bobina del relé. Utilice cualquier relé con bobina de 12V. Seleccione tipo de decodificación *Advanced1*.

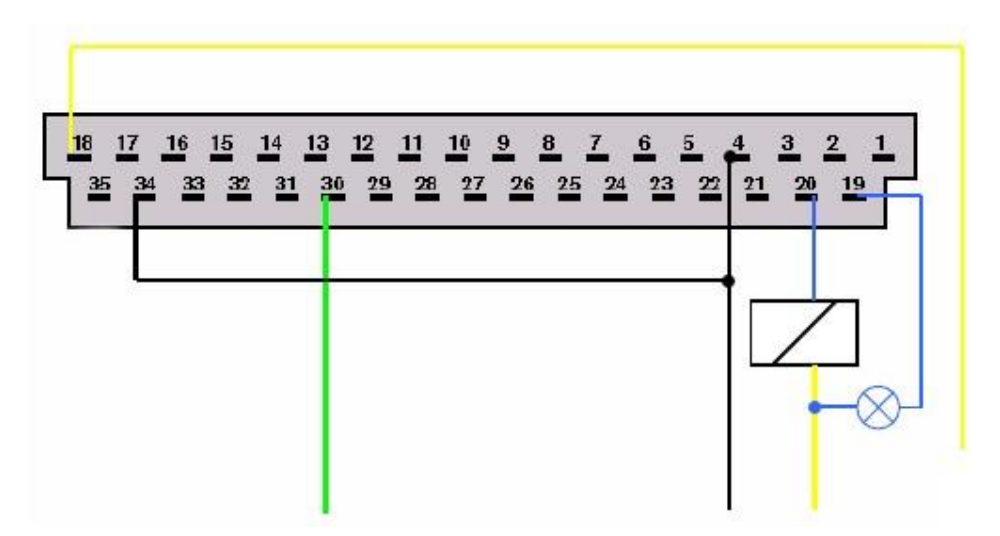

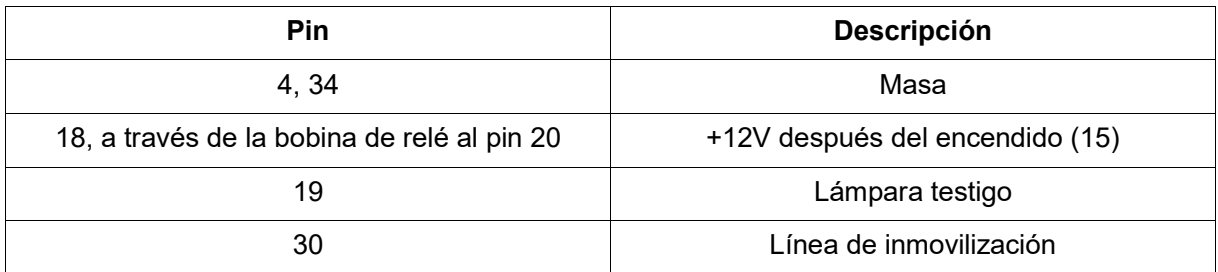

### 3.5.1. SAGEM SAFIR (55 pines)

Conecte sólo tres cables al decodificador: masa, línea de inmovilización y conmutada + 12V. Conecte el cable rojo del decodificador a +12V constante. Información sobre el encendido-ON se suministra a la SAFIR2 a través de la bobina del relé. Utilice cualquier relé con bobina de 12V. Seleccione tipo de decodificación *Advanced1*.

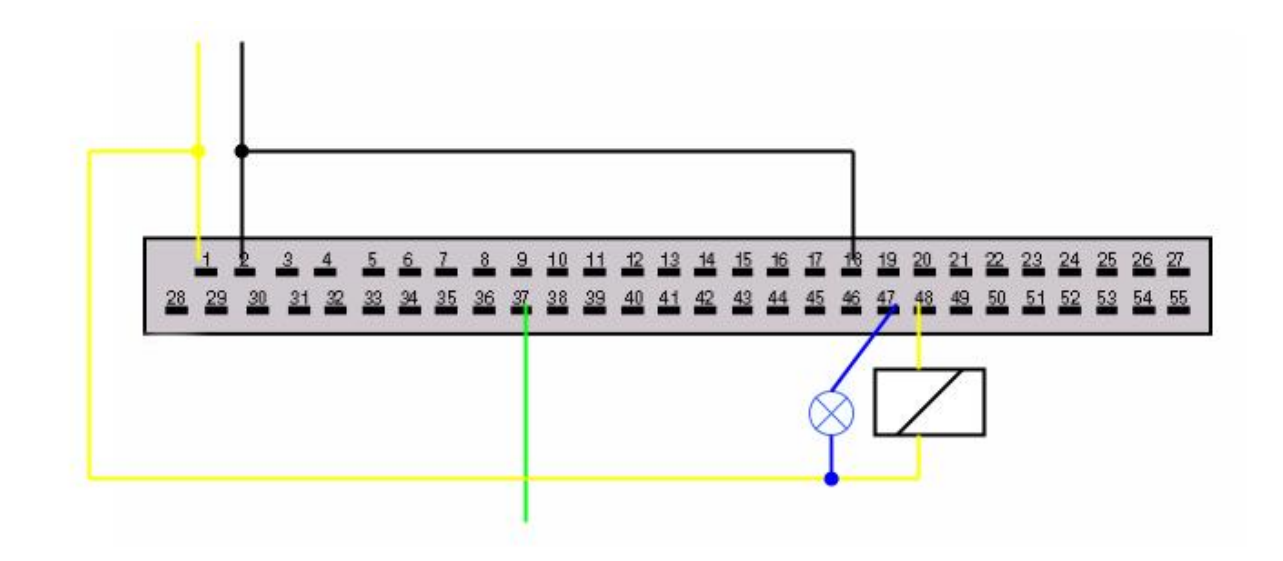

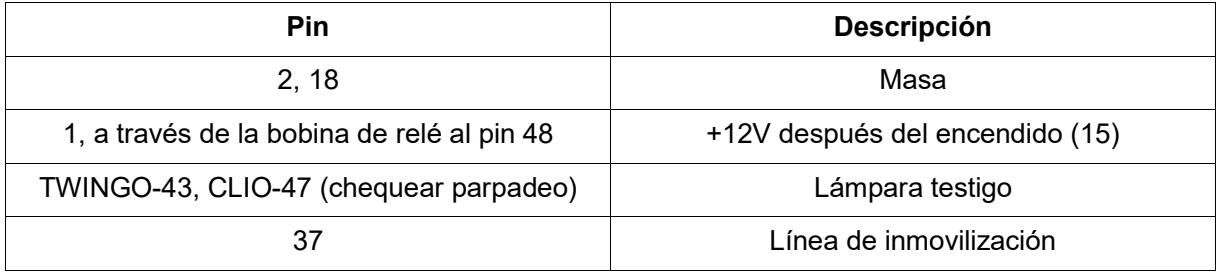

# 3.6. MAGNETI MARELLI IAW 06R (TWINGO 1.2l SPI)

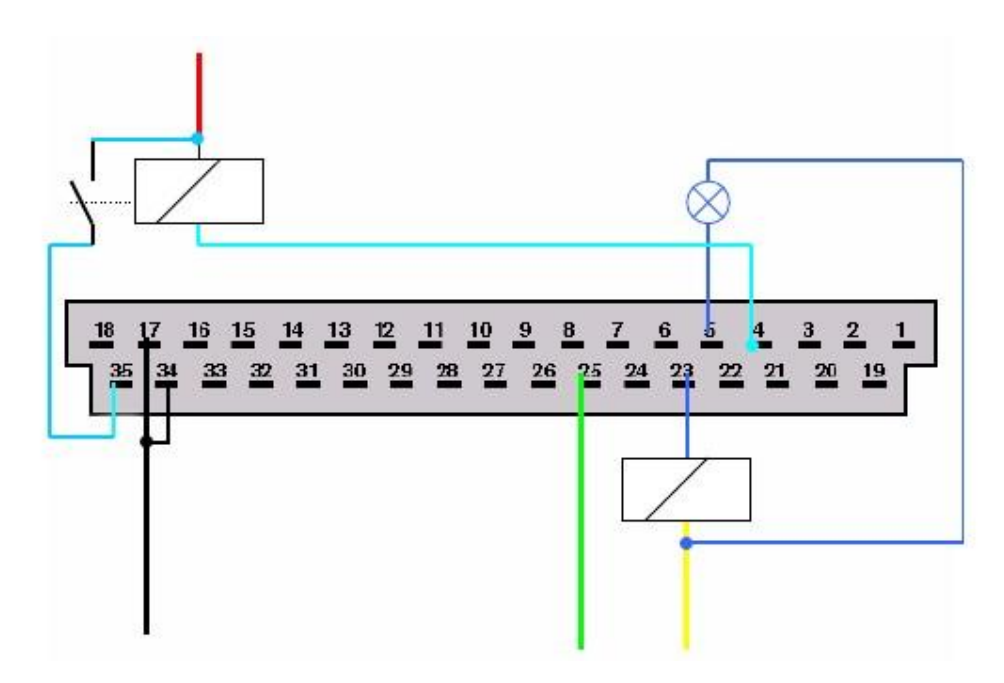

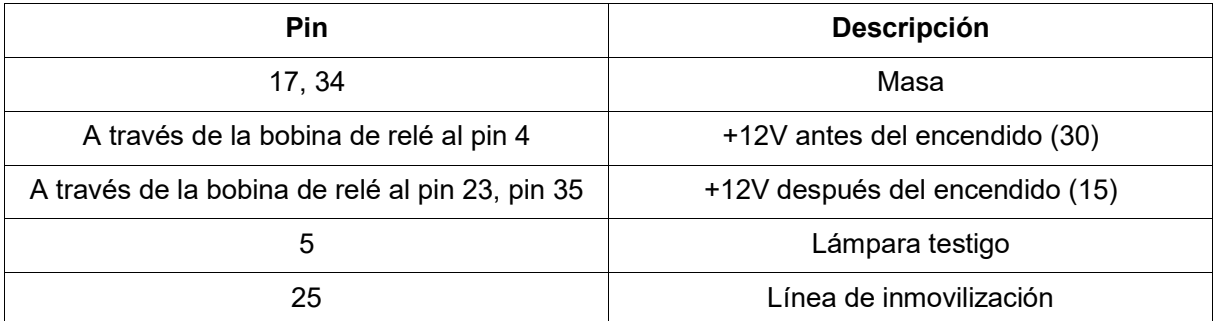

Seleccionar tipo de decodificación *Advanced2*.

# 3.6.1. MAGNETI MARELLI IAW 8R.30 (R19, Clio)

(Vea la sección "Decodificación de inmovilizador TIPO1 de ECU")

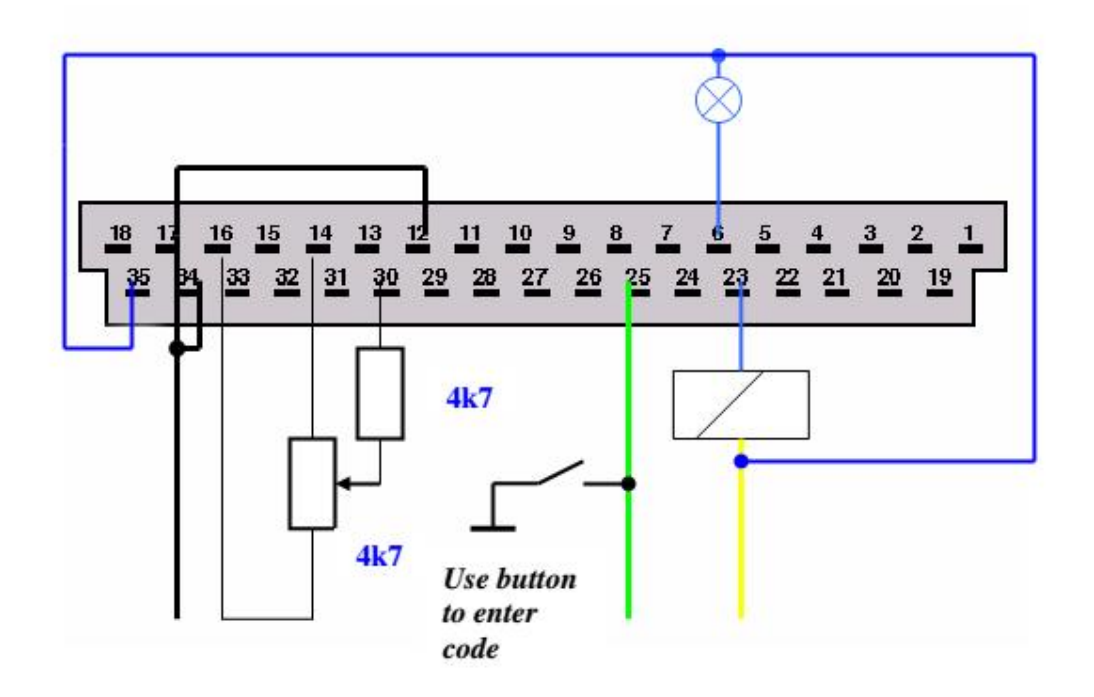

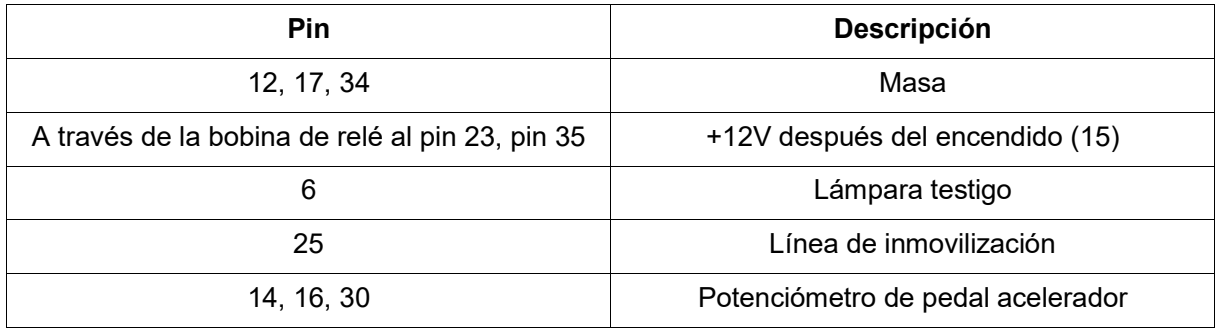

### 3.7. BOSCH MOTRONIC MP7.0

Esta ECU es usada con motores 3.0l y 24V.

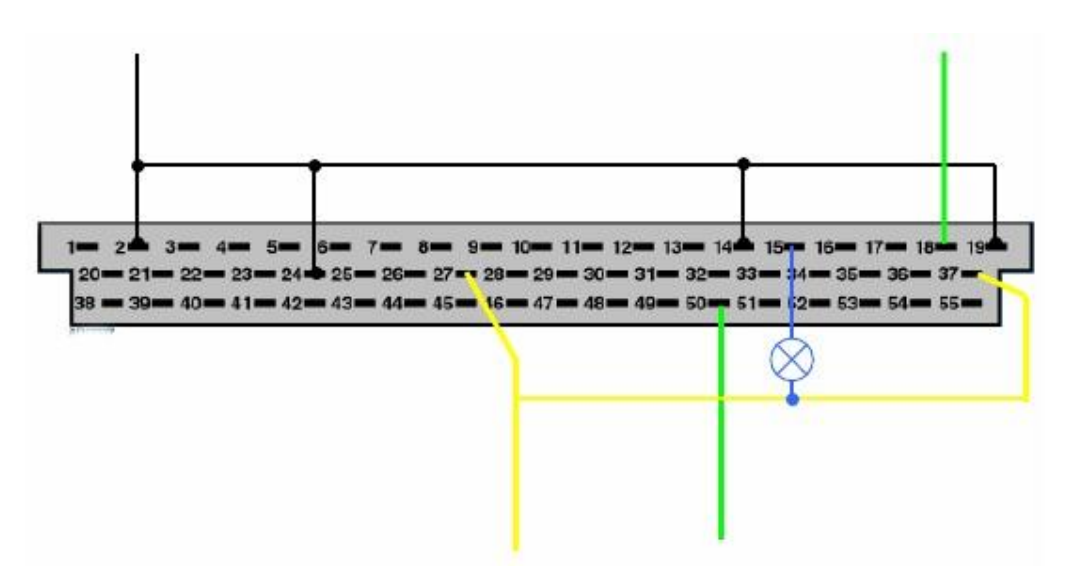

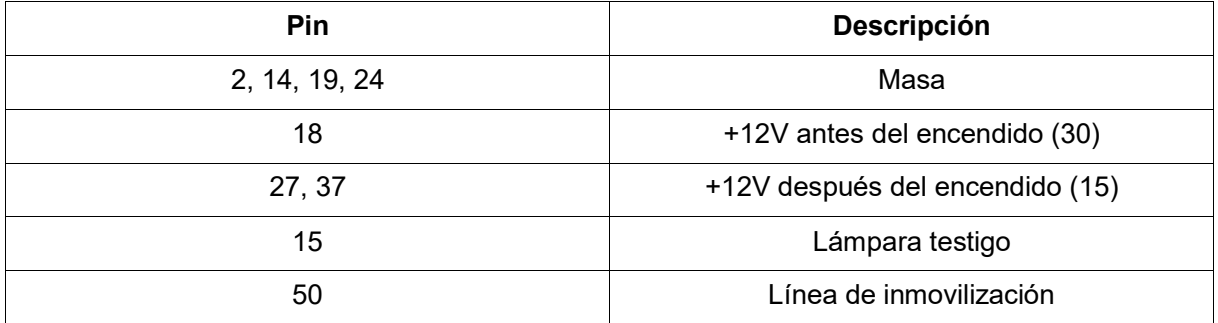

Seleccionar tipo de decodificación *Advanced1*.

#### 3.8. BOSCH MSA15.5

Usada con motores 1.9DTI.

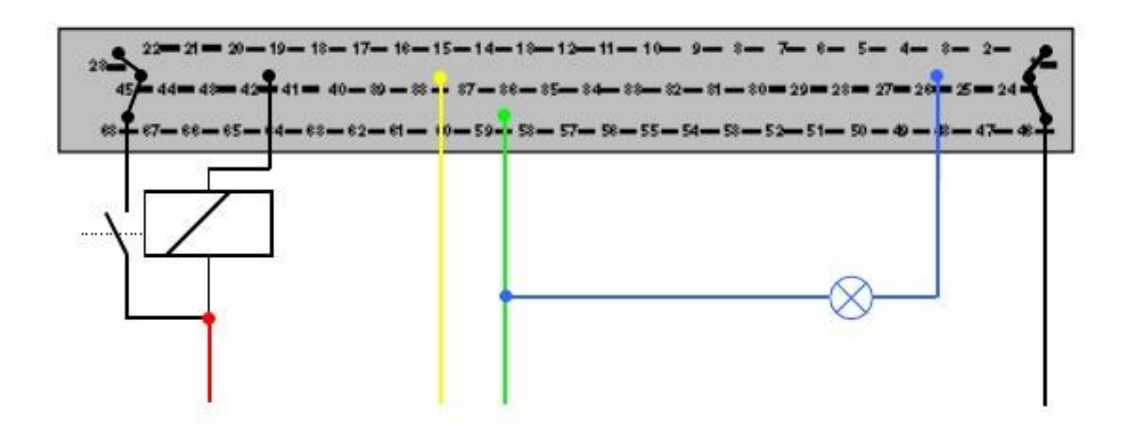

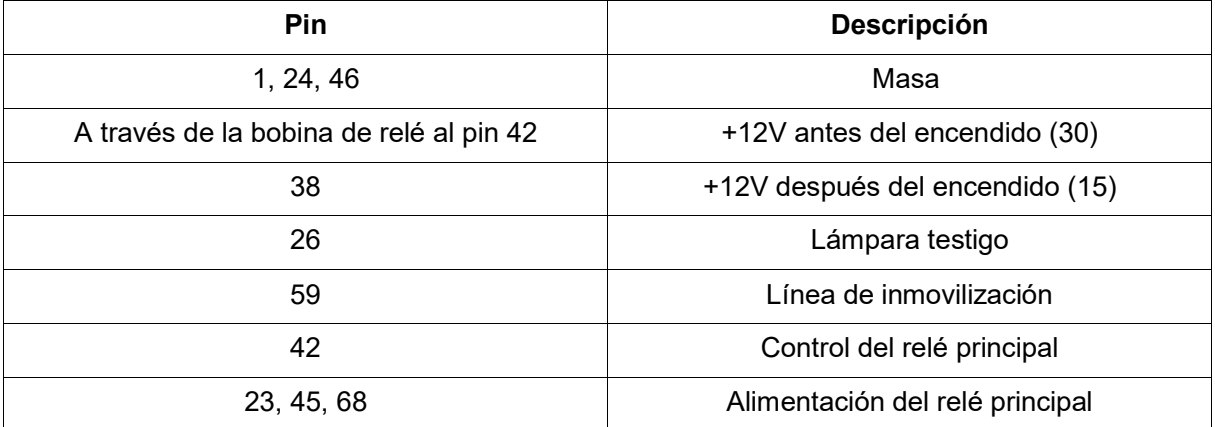

Seleccionar tipo de decodificación *Advanced1*.

### 3.9. Válvula de corte de combustible diesel codificada DDE (integrado en la bomba de diesel)

Desconecte el conector de 3 cables de la bomba de diesel y conectar el decodificador como está descrito a continuación:

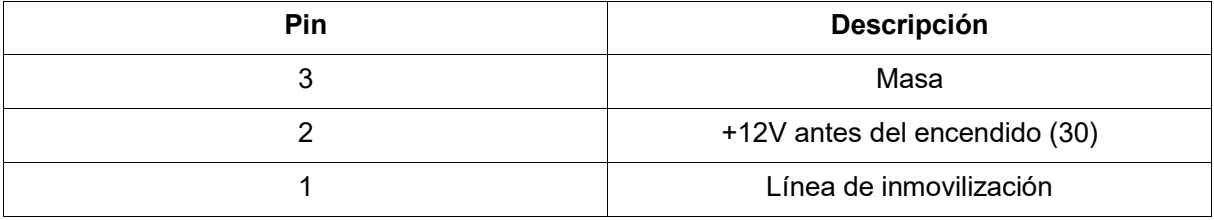

Si después de aplicar +12V la válvula de corte en el interior de la bomba es accionada por 1 segundo y a continuación liberada - la válvula está codificada, si queda accionada - no está codificada. Si la válvula no está codificada, se puede aprender con otro código.

Seleccionar tipo de decodificación *Advanced2*.

### 3.10. LUCAS DCU3R (Clio II, Kangoo 1.9D)

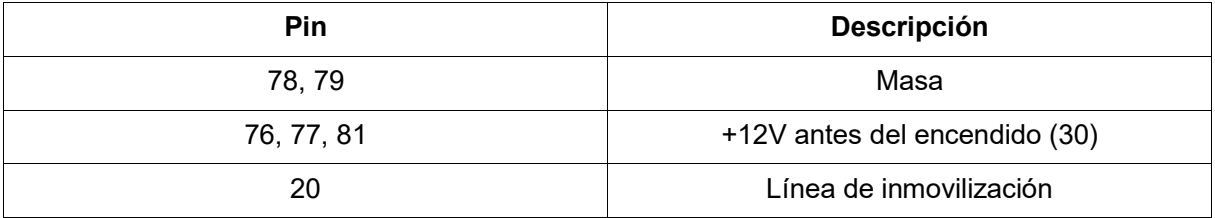

Seleccionar tipo de decodificación *Advanced2*.

### 3.11. Bosch EDC15C3 (1.9dCi -> 2001). Funciona en ECUs, utilizadas hasta el año 2001 solamente!

No funciona sin señal correcta de inmovilizador. Un emulador de señal de Inmovilizador puede ser utilizado.

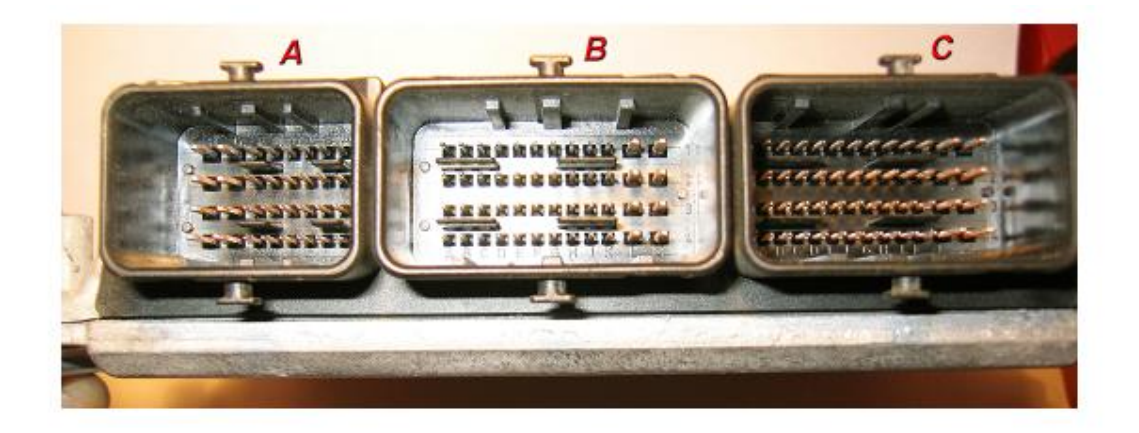

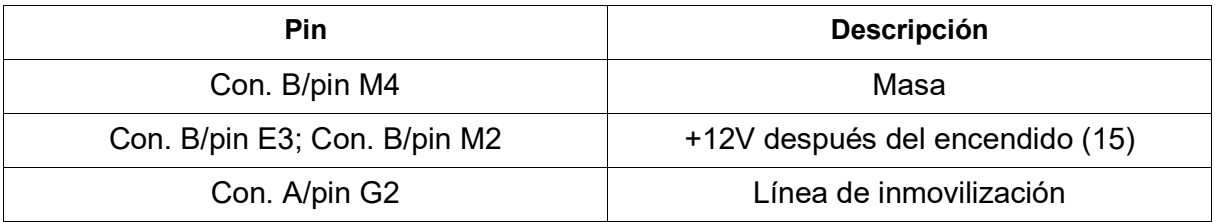

# 4. Fotos de unidades de control del motor (ECU)

Estas imágenes ayudarán a definir qué tipo de ECU está intentando decodificar.

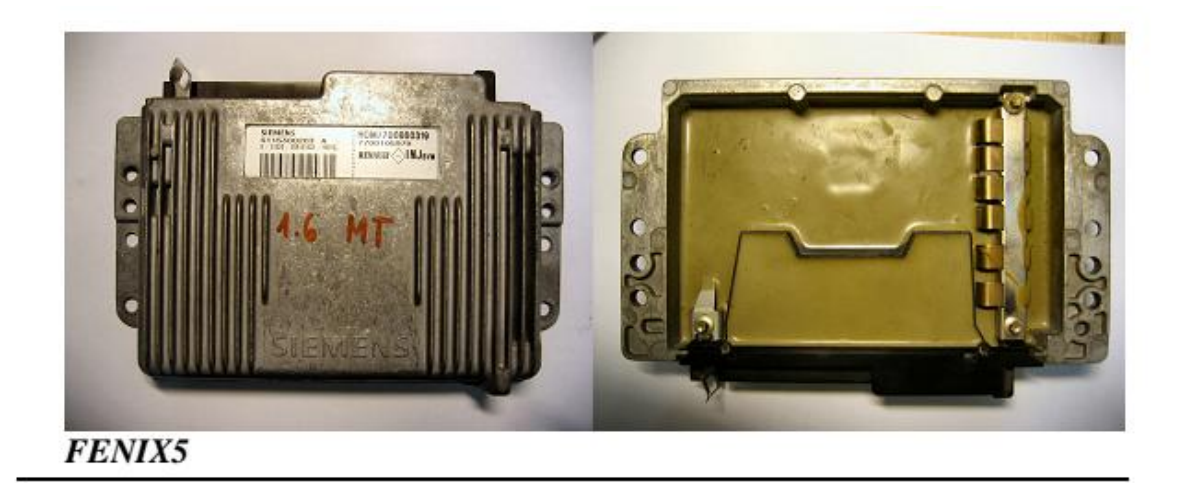

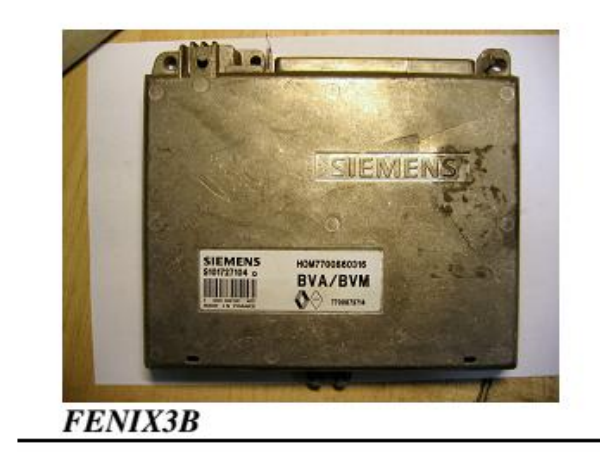

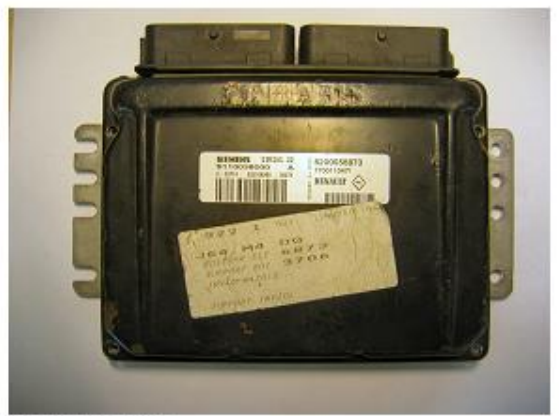

**SIRIUS 32** 

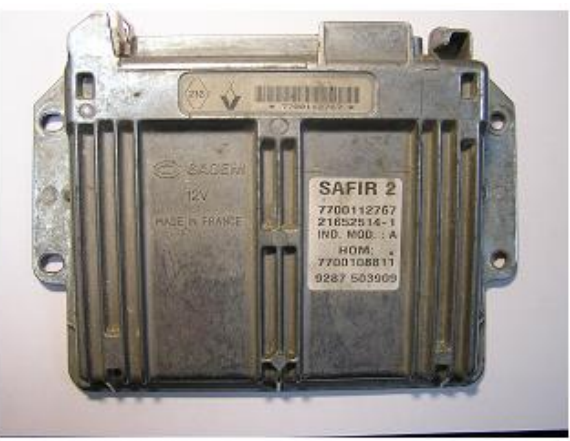

 $\overline{SAFIR}$  2 (35pin)

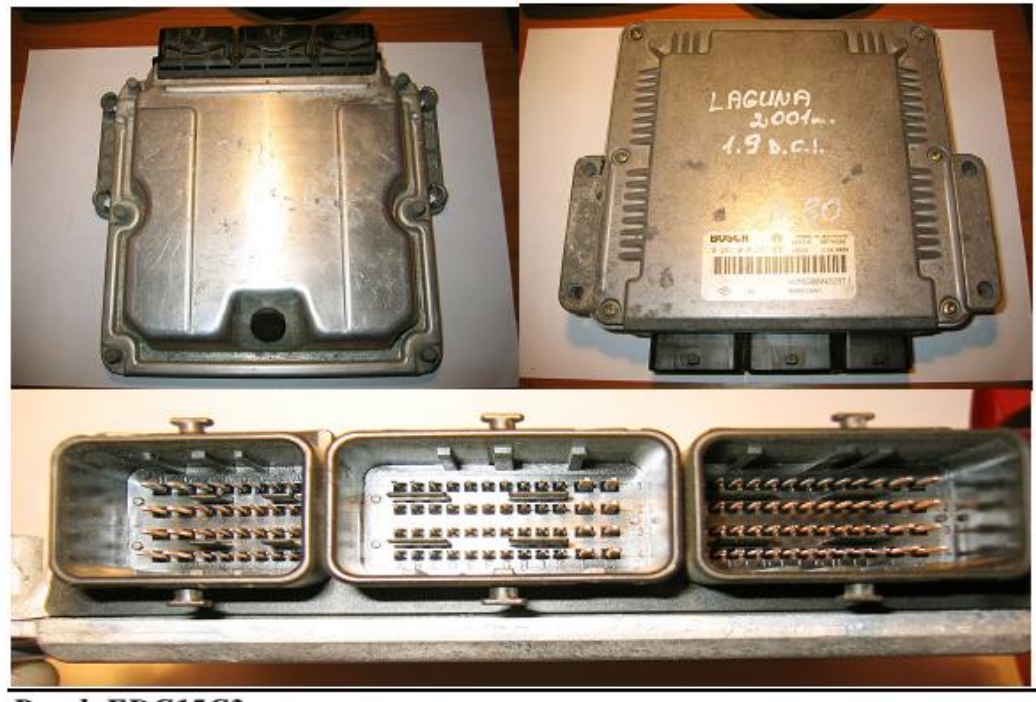

**Bosch EDC15C3** 

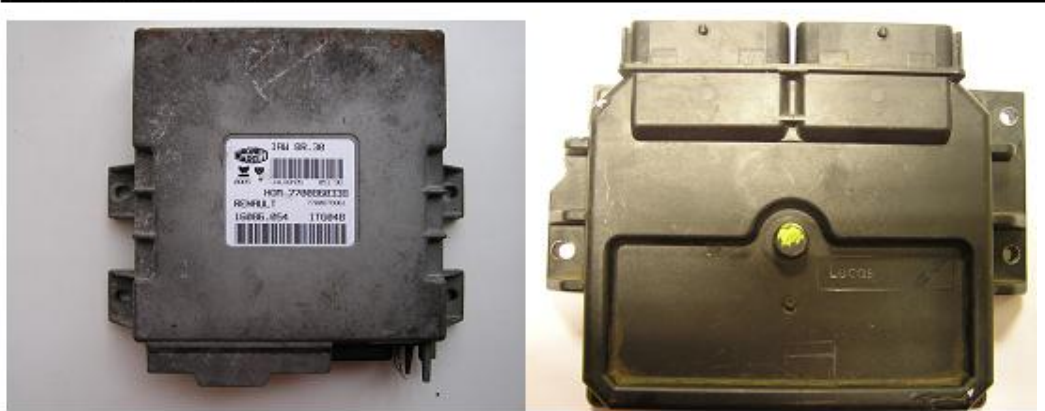

Magneti Marelli IAW 8R.30

**Lucas DCU3R** 

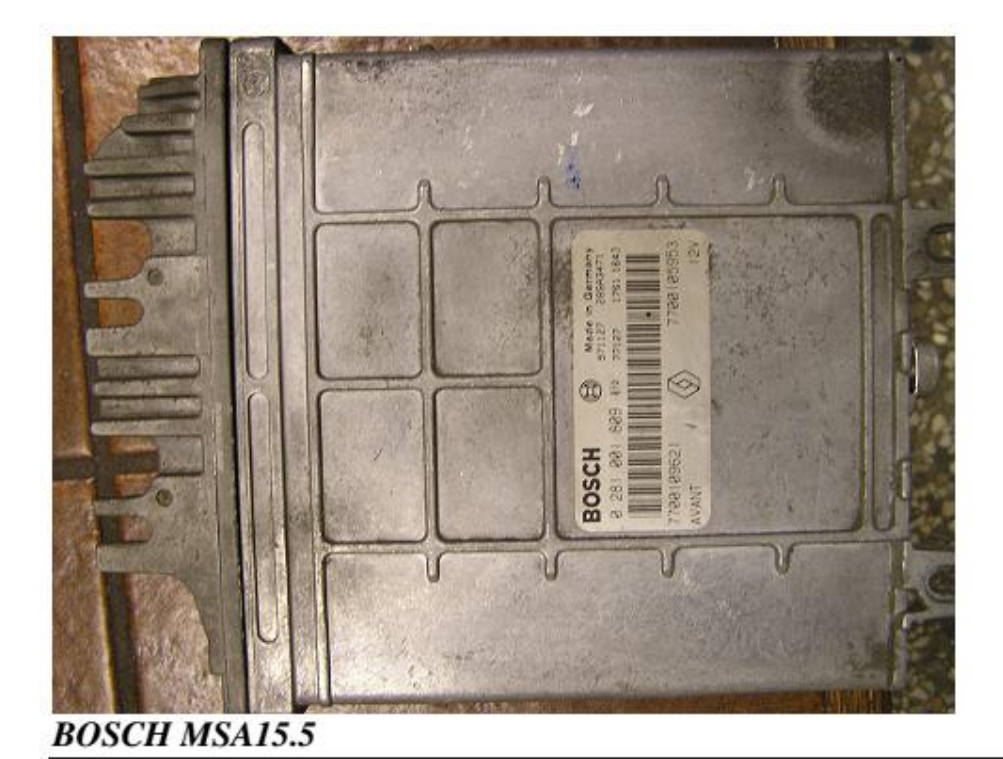

Es posible identificar una ECU RENAULT por el número de fabricación (en la foto) escriba este número en el buscador de "Google".

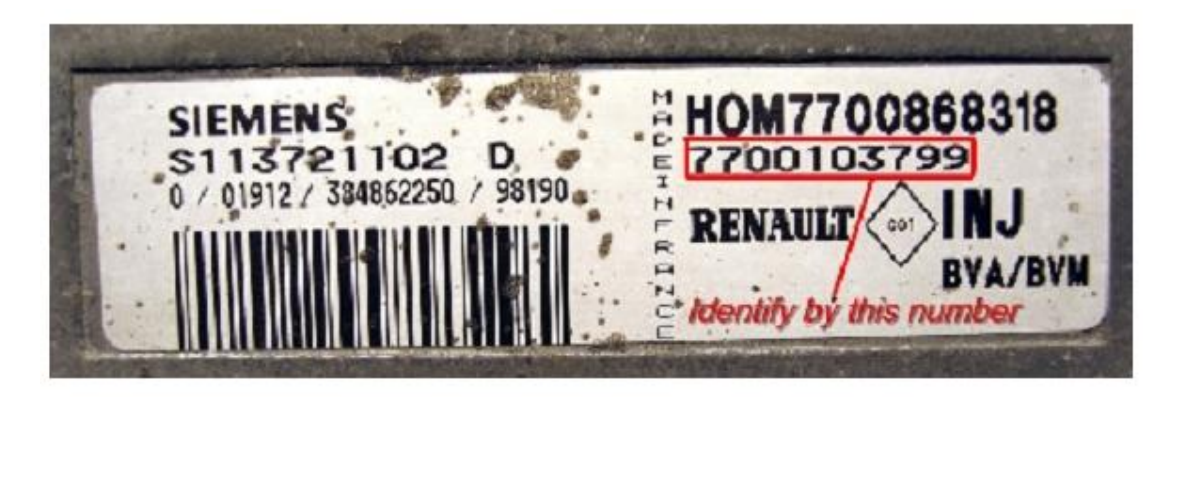

### 5. Decodificación de ECUs por programación directa de memoria.

En algunos casos es posible borrar el código de inmovilizador previamente almacenado mediante la modificación de la memoria EEPROM de la ECU. Se requiere un programador MCU adecuado de EEPROM, FLASH y Motorola MC68HC11 (no incluido).

### 5.1. SIEMENS *FENIX3B*

Lea la memoria EEPROM interna del microcontrolador MOTOROLA MC68HCP11E1. Haga un puente en los pines 1, 2 y 3 del MCU. Pin 17 es / RESET, 20 -RXD, 21 - TXD, 26 - + 5V. El tamaño del archivo es de 512 bytes. Después de borrar el código antiguo, el coche comienza sin inmovilizador.

Inmovilizador TYPE1: el código del inmovilizador se encuentra en la dirección 0009, código invertido está en la dirección 000A. Reemplace el código de inmovilizador por 00 y el código invertido por FF. Llene la línea de 0010 con FF (si no hay ningún dato, diferente a FF).

FENIX3B(Type1) Coded:

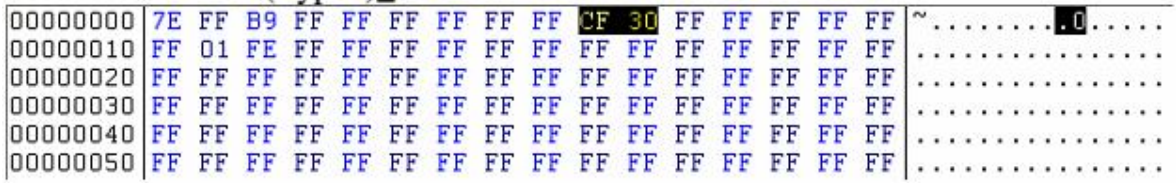

FENIX3B(Type1) Cleared:

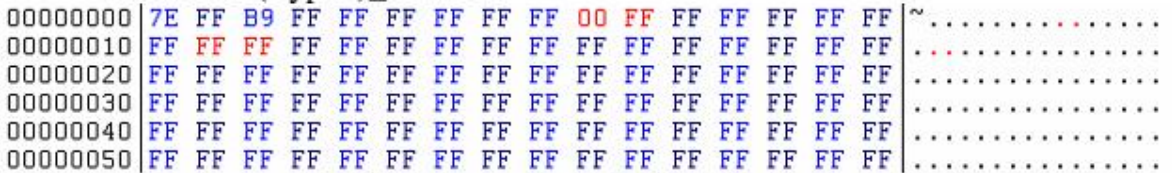

Inmovilizador TYPE2: El código de inmovilizador es de dos bytes de longitud y se encuentra en las direcciones 000B-000C, el código invertido en la dirección 000D-000E. Reemplace código de inmovilizador por 00 00 y el código invertido por FF FF. Llene la línea 0010 con FF (si no hay ningún dato, diferente a FF).

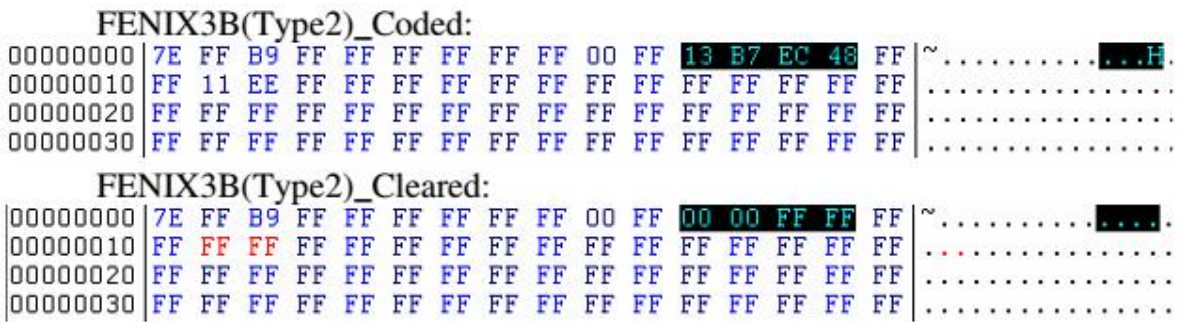

## 5.2. SIEMENS *SIRIUS32*

Conecte la SIRIUS32 a la fuente de alimentación antes de desoldar la memoria flash (AM29F200). Aplicar + 12V después del encendido, apáguelo y espere mientras ECU libera el relé principal (si está haciendo esto en el coche, la línea de inmovilización debe ser cortada, porque para la disposición adecuada de los datos en la memoria Flash, la señal de inmovilizador NO SE DEBE PRESENTAR!). Ya se puede sacar la memoria flash y continuar con este trabajo. El código de inmovilizador y códigos de problemas se almacenan en el espacio de memoria 4000-7FFF (en la vista de 8 bits). Usted encontrará varios bloques de datos separados por FF en este rango de direcciones (como en la foto de abajo). Cada bloque tiene cuatro bytes principales (resaltados en la imagen). Encuentre y llene esos bytes con "FF".

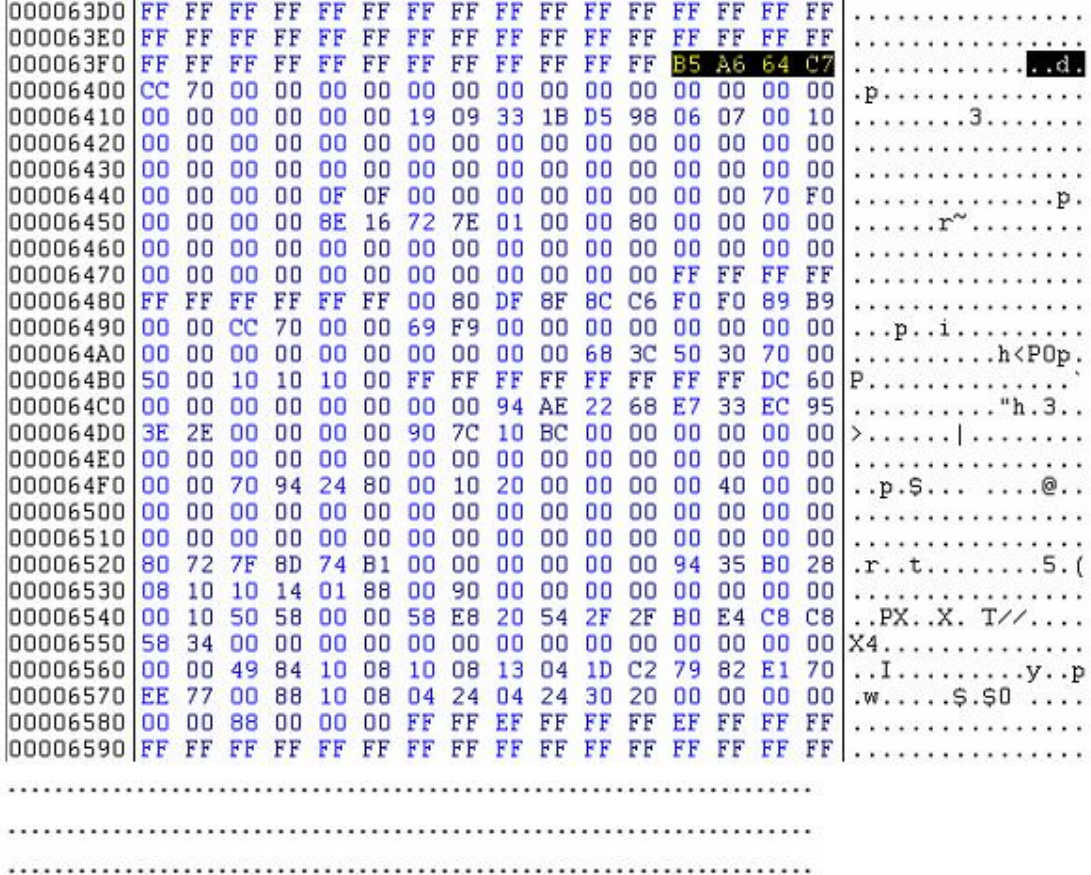

. . . . . . . . . . . . . . 000067F0 FF FF FF FF FF FF FF FF FF FF FF FF AS A6 64 C7 . . . . . . . . . . . . . . . d .  $. p. . . . . . . . . . . . . .$ 00006810 00 00 00 00 00 00 19 09 33 1B D5 98 06 07 00 10 . . . . . . . . 3 . . . . . . . . . . . . . . . . . . . . . . . . . . . . . . . . . . . . . . . . 00006840 00 00 00 00 0F OF 00 00 00 00 00 00 00 00 70 FO . . . . . . . . . . . . . . p. 00006850 00 00 00 00 8E 16 72 7E 01 00 00 80 00 00 00 00 . . . . . . r<sup>~</sup> . . . . . . . . . . . . . . . . . . . . . . . . a processor a construction and 00006880 FF FF FF FF FF FF 00 80 DF 8F 8C C6 F0 F0 99 B9 . . . . . . . . . . . . . . . . 00006890 00 00 DC 70 00 00 69 F9 00 00 00 00 00 00 00 00  $...p...i.........$ 000068B0 50 00 10 10 10 00 FF FF FF FF FF FF FF FF CC 70 P................ 000068C0 00 00 00 00 00 00 00 00 94 AE 22 68 E7 33 EC 95 . . . . . . . . . . . "h . 3 . . 000068D0 3E 2E 00 00 00 00 90 7C 10 BC 00 00 00 00 00 00 >.......|......... . . . . . . . . . . . . . . . . . 000068F0 00 00 70 94 24 80 00 10 20 00 00 00 00 40 00 00  $...p.$  \$...  $...e$ . . . . . . . . . . . . . . . . *.* . . . . . . . . . . . . . . . 00006920 80 72 7F 8D 04 D1 00 00 00 00 00 00 94 35 B0 28  $. r. \ldots \ldots \ldots . 5.$  ( 00006930 08 10 10 14 01 88 00 90 00 00 00 00 00 00 00 00  $\mathbf{r}$  , a sequence of the sequence of the sequence 00006940 00 10 50 58 00 00 58 E8 20 54 2F **2F BO E4 C8 C8** ..PX..X. T//.... X4. . . . . . . . . . . . . . . 00006960 00 00 49 84 10 08 10 08 13 04 1D C2 79 82 E1 70  $\dots$   $I \dots \dots \dots \dots$ 00006970 EE 77 00 88 10 08 04 24 04 24 00 30 00 00 00 00  $...$  . . . . . \$.5.0.... 00006980 00 00 02 E1 00 00 FF FF EF FF FF FF EF FF FF FF . . . . . . . . . . . . . . . . 

En la parte inferior de uno de los bloques encuentre los bytes "33 33" y llénelos con "00 00". Y eso es todo - está decodificada.

PD: Si usted no puede encontrar los bytes "33 33" significa que usted no le aplicó alimentación a la SIRIUS32 antes de sacar el flash. Suelde la memoria flash de nuevo a la plaqueta, suminístrele alimentación por un tiempo y sáquela de nuevo.

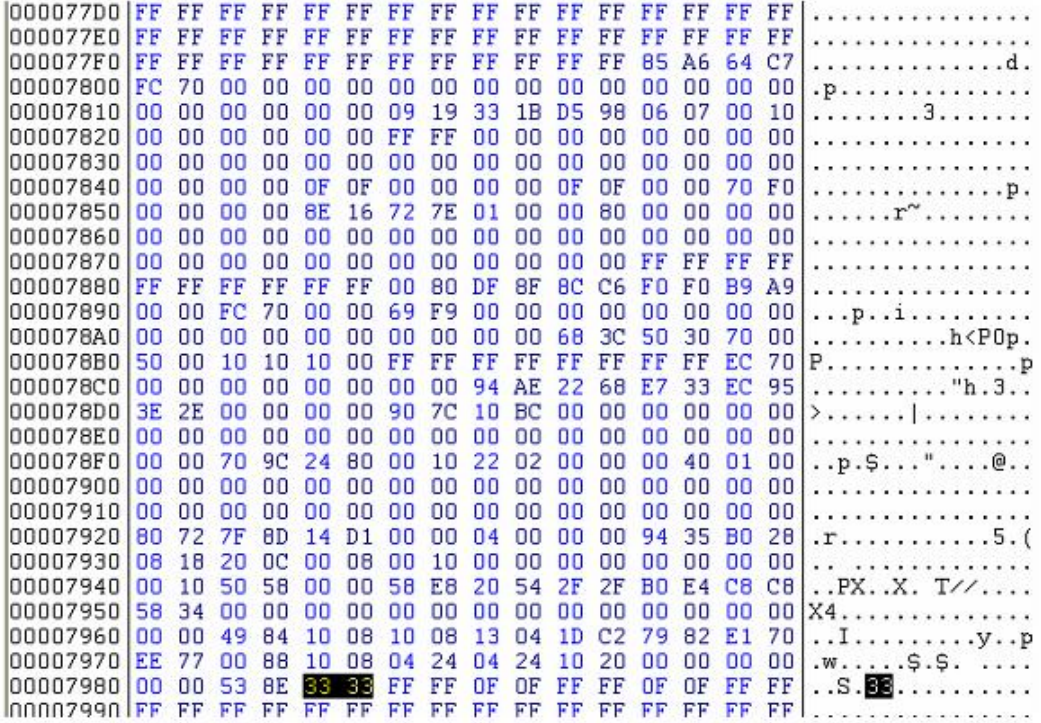

#### 4.3. BOSCH *MSA15.5*

Encontrar, desoldar y leer EEPROM serie 24C02 (marcada como B58283 o 24C02) en el lado opuesto de la placa de circuito impreso. En el archivo de 24C02 encuentre el código inmovilizador repetido dos veces. Es fácil de encontrar: encuentre dos bytes y compruebe si los próximos dos bytes son su código invertido. En los siguientes ejemplos el código inmovilizador está marcado con verde, su inversión (NO) está marcada con amarillo. Si usted desea decodificarla, llene la zona verde con "00 00" y la zona amarilla con "FF FF". Exactamente los mismos bytes son corregidos después de decodificar con una herramienta de decodificación. La ubicación del código de immo puede ser diferente de archivo a archivo. Después de "decodificarlo", el motor no se puede arrancar si no hay señal válida de inmovilizador presente (lámpara de verificación del motor sigue parpadeando).

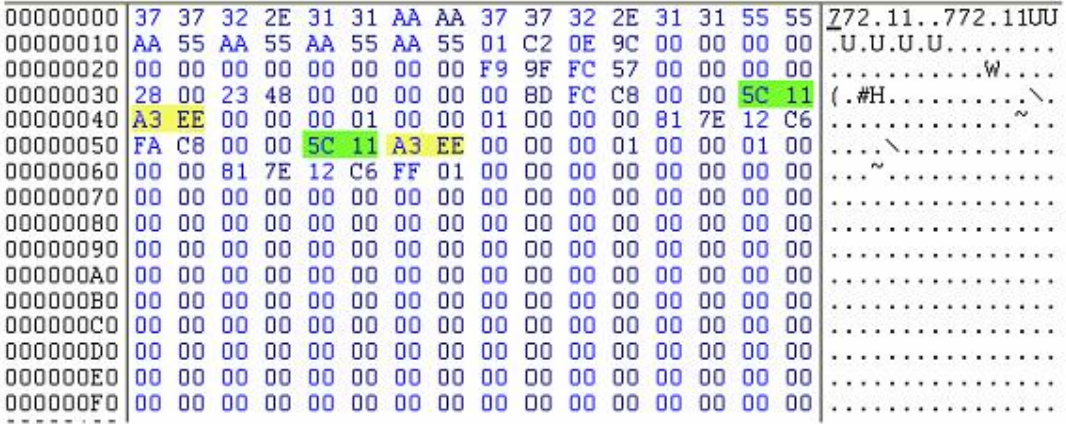

#### 5.4. BOSCH EDC15C3

Encuentre la memoria EEPROM de 8 pines 95P08, marcada como 5P08. Desoldar y Leerla. El código del inmovilizador se encuentra en las direcciones 003C-0047.

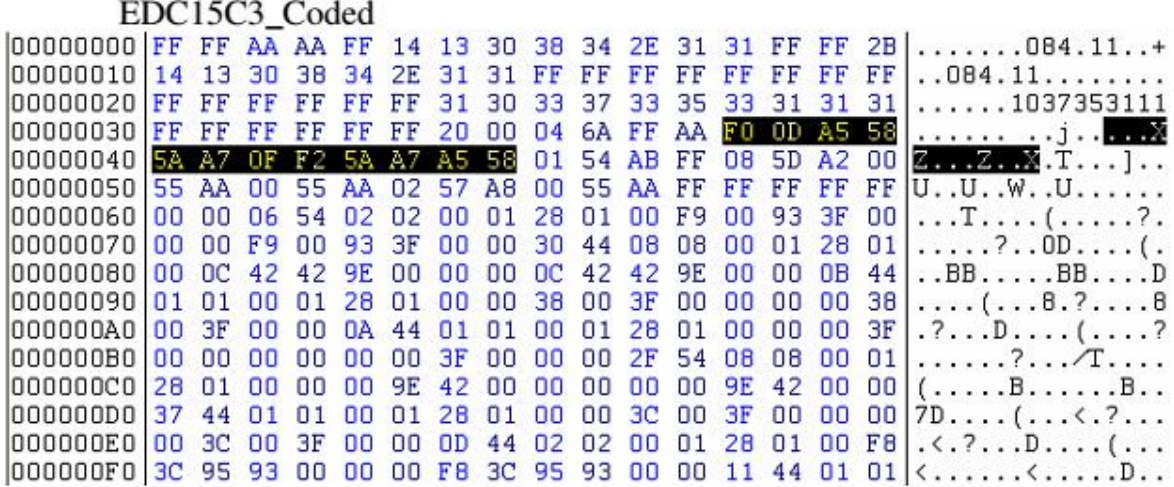

Modificar archivo como en el ejemplo de abajo - se borrará el código del inmovilizador. La ECU ya está lista para almacenar el nuevo código en el primer encendido, pero el motor no arranca sin la señal correcta de inmovilizador en la entrada.

#### EDC15C3 Cleared

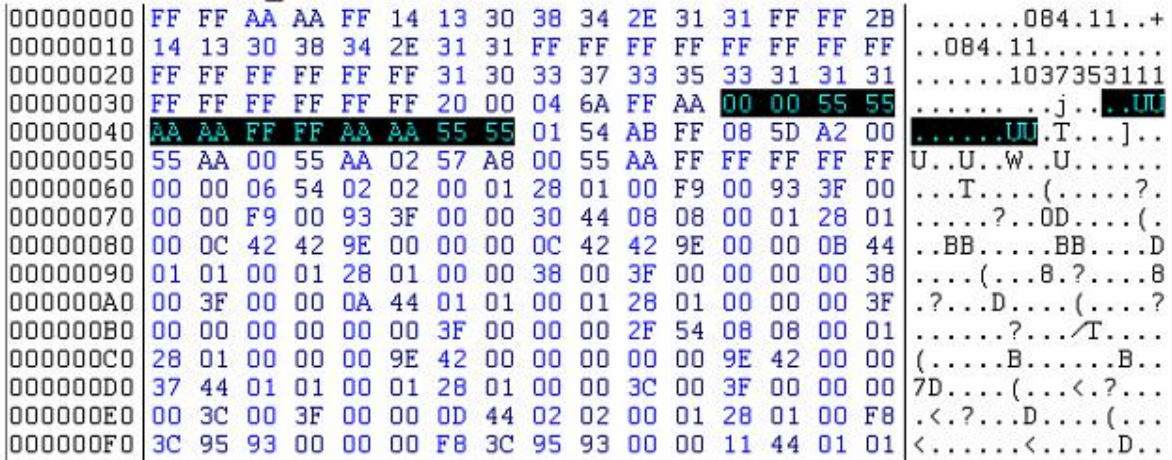

#### 5.5. BOSCH MP7.0

Encontrar, desoldar y leer EEPROM serie 24C02 (marcado como B58283 o 24C02) en el lado opuesto de la placa de circuito impreso. Modifique el archivo como en el ejemplo siguiente para borrar código de inmovilizador.

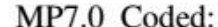

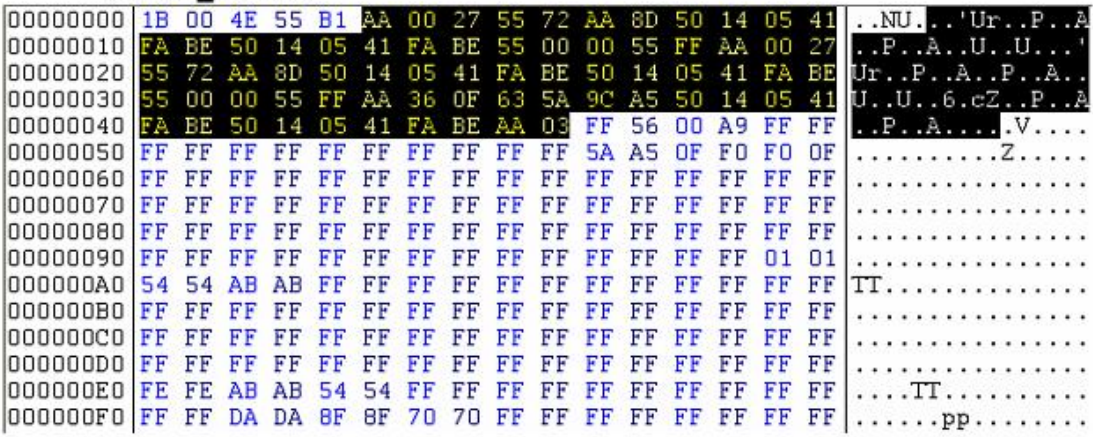

MP7.0\_Cleared:

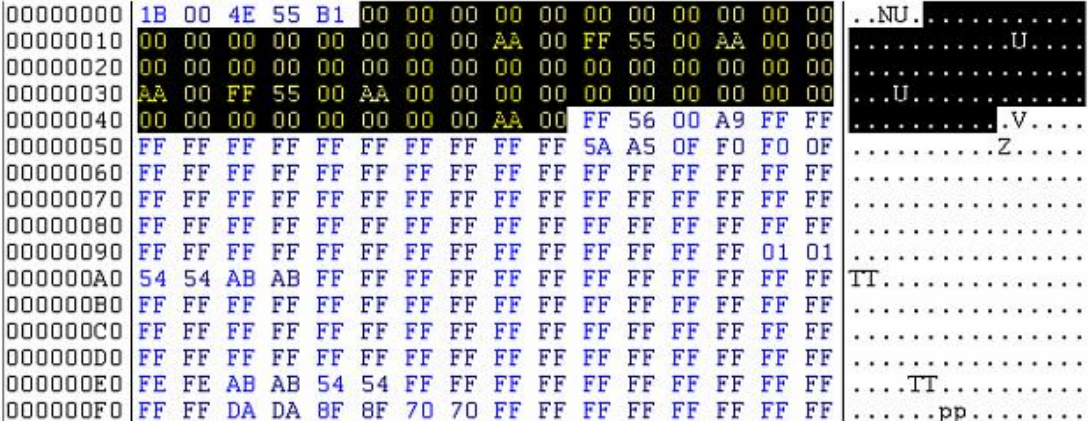

### 5.6. LUCAS DCU3R

Perfore un agujero cuadrado en la caja de plástico negro de la ECU Lucas DCU3R para alcanzar la EEPROM serie de 8 pines 25080 (o 95080). Desoldarla del tablero y leerla.

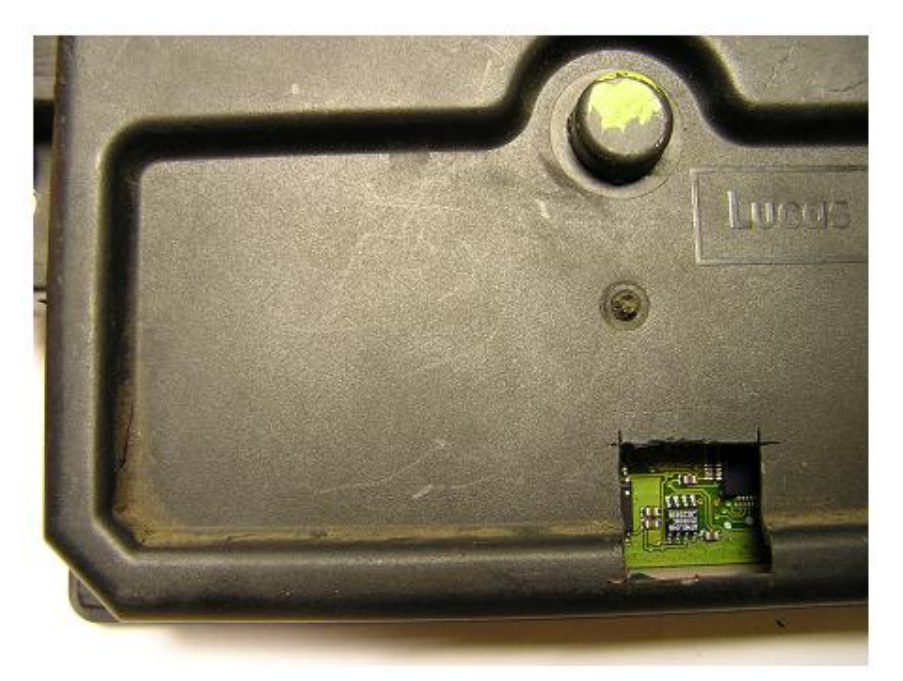

El código del inmovilizador se repite dos veces - en las direcciones desde 0002 hasta 0003 (código invertido en las direcciones 0004-0005) y desde 0082 hasta 0083 (código invertido en las direcciones 0084-0085). Reemplace el código inmovilizador existente en ambos lugares con 00 00 e invertida código con FF FF.

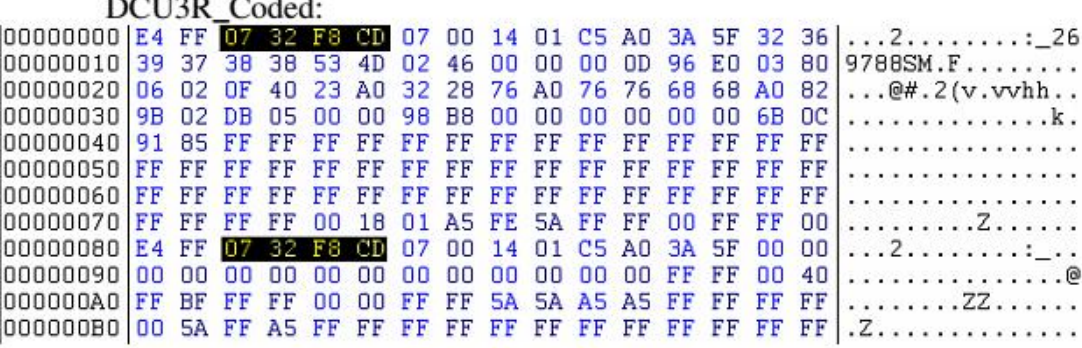

Continúa en la página siguiente

 $norm \sim 1$ 

#### DCU3R\_Cleared:

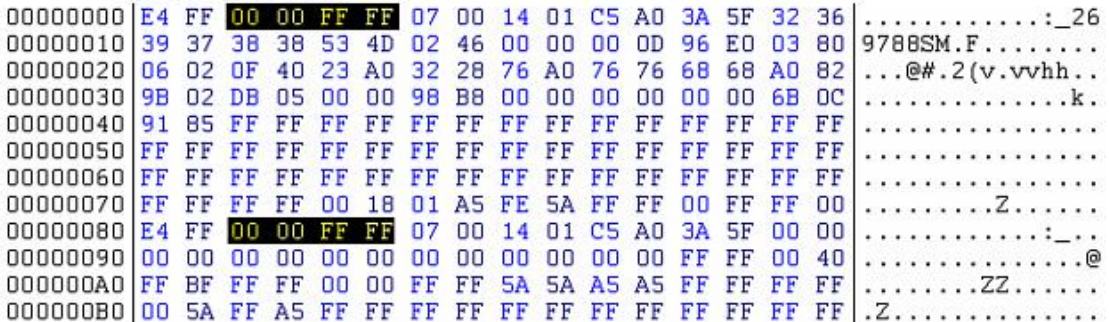

#### 5.7. MAGNETI MARELLI *IAW 8R.30*

Leer la memoria EEPROM interna del microcontrolador MOTOROLA MC68HC11A1. Haga un puente entre los pines 1, 2 y 3 del MCU . Pin 17 es / RESET, 20 - RXD, 21 - TXD, 26 - + 5V. El tamaño del archivo es de 512 bytes. Después de borrar el código antiguo, el coche comienza sin inmovilizador.

El código del inmovilizador se repite tres veces en las direcciones 0020 (el código invertido está en la dirección 0021), 0080 (el código invertido está en la dirección 0081) y 0120 (el código invertido está en la dirección 0121). Reemplace el código del inmovilizador en los tres lugares por 00 y sus códigos invertidos por FF.

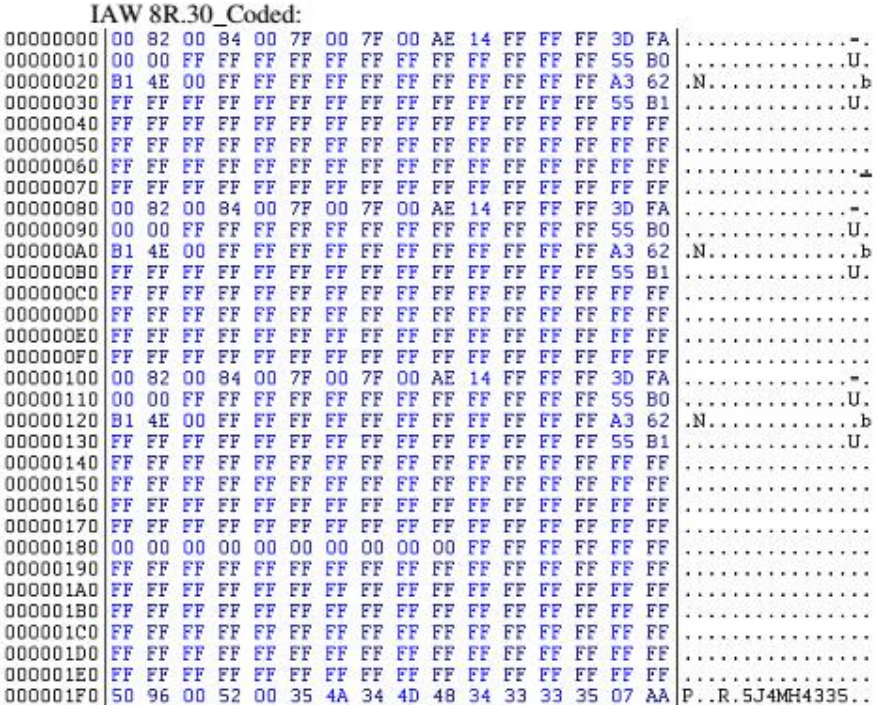

Continúa en la página siguiente

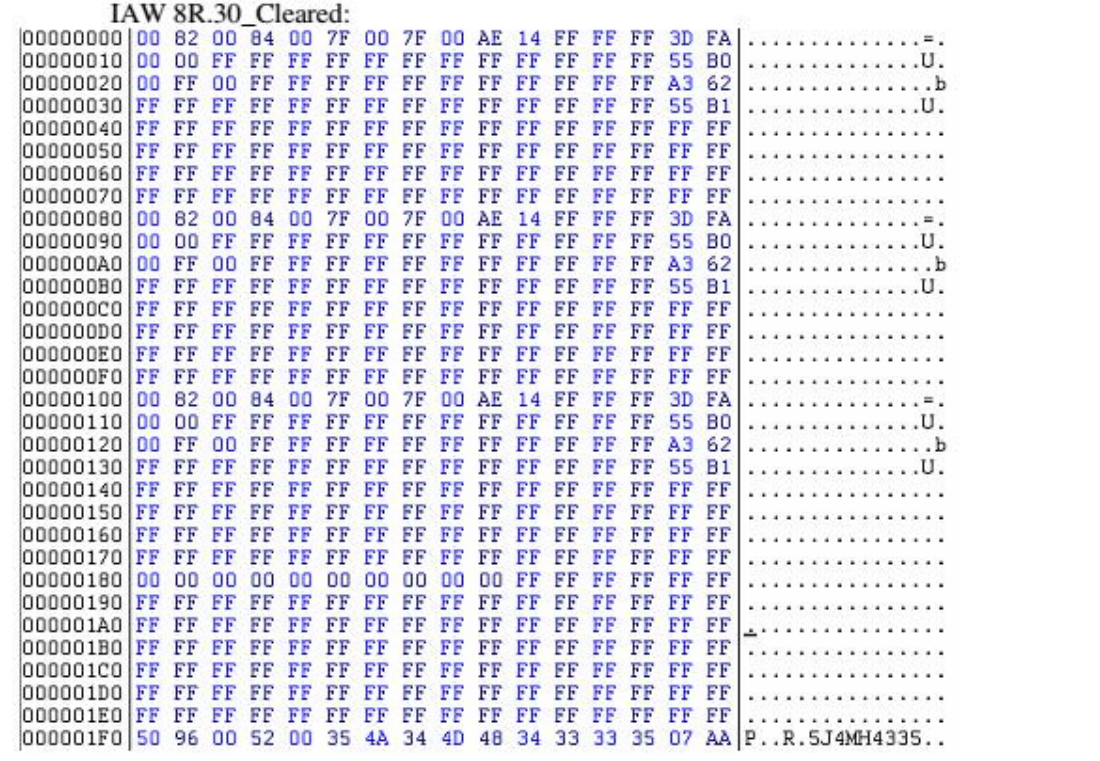